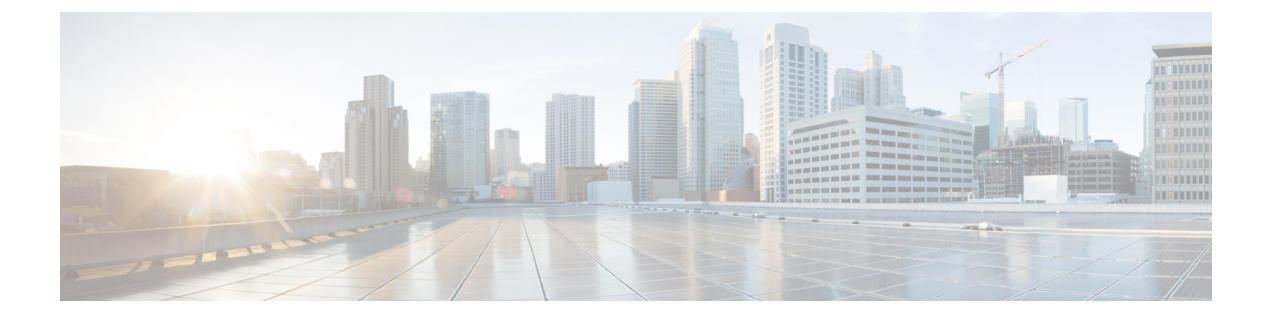

# **IEEE 802.1Q** トンネリングの設定

- IEEE 802.1Q トンネリングについて (1 ページ)
- IEEE 802.1Q トンネリングの設定方法 (7 ページ)
- トンネリング ステータスのモニタリング (9 ページ)
- 例: IEEE 802.1Q トンネリング ポートの設定 (10 ページ)
- IEEE 802.1Q トンネリングの機能履歴 (10 ページ)

# **IEEE 802.1Q** トンネリングについて

IEEE802.1Qトンネリングは、サービスプロバイダーのネットワークを越えて複数のカスタマー のトラフィックを運び、その他のカスタマーのトラフィックに影響を与えずに、それぞれのカ スタマーの VLAN およびレイヤ 2 プロトコルの設定を維持する必要があるサービスプロバイ ダー用に設計された機能です。

### サービスプロバイダーネットワークにおける**IEEE802.1Q**トンネルポー ト

サービス プロバイダーのビジネス カスタマーには、多くの場合、サポートする VLAN ID およ び VLAN の数に固有の要件があります。同一サービスプロバイダー ネットワークのさまざま なカスタマーが必要とする VLAN 範囲は重複し、インフラストラクチャを通るカスタマーの トラフィックは混合してしまうことがあります。それぞれのカスタマーに VLAN ID の固有の 範囲を割り当てると、カスタマーの設定が制限され、IEEE 802.1Q 仕様の VLAN 制限(4096) を簡単に超えてしまうことがあります。

サービス プロバイダーは、IEEE 802.1Q トンネリング機能を使用すると、単一の VLAN を使用 して、複数の VLAN を含むカスタマーをサポートできます。カスタマーの VLAN ID は、同一 VLANにあるように見えても保護され、さまざまなカスタマーのトラフィックは、サービスプ ロバイダー ネットワーク内で区別されます。IEEE 802.1Q トンネリングを使用する場合、

VLAN-in-VLAN 階層構造およびタグ付きパケットへの再タグ付けによって、VLAN スペース を拡張できます。IEEE 802.1Q トンネリングをサポートするように設定したポートは、トンネ ル ポートと呼ばれます。トンネリングを設定する場合は、トンネリング専用の VLAN ID にト

ンネルポートを割り当てます。それぞれのカスタマーには別個のサービスプロバイダーVLAN ID が必要ですが、その VLAN ID ではすべてのカスタマーの VLAN がサポートされます。

適切な VLAN ID で通常どおりにタグ付けされたカスタマーのトラフィックは、カスタマーデ バイスの IEEE 802.1Q トランクポートからサービスプロバイダーのエッジデバイスのトンネル ポートに発信されます。カスタマーデバイスとエッジデバイス間のリンクは、片方が IEEE 802.1Qトランクポートとして設定され、もう一方がトンネルポートとして設定されるため、非 対称です。それぞれのカスタマーに固有のアクセス VLAN ID には、トンネル ポート インター フェイスを割り当てます。

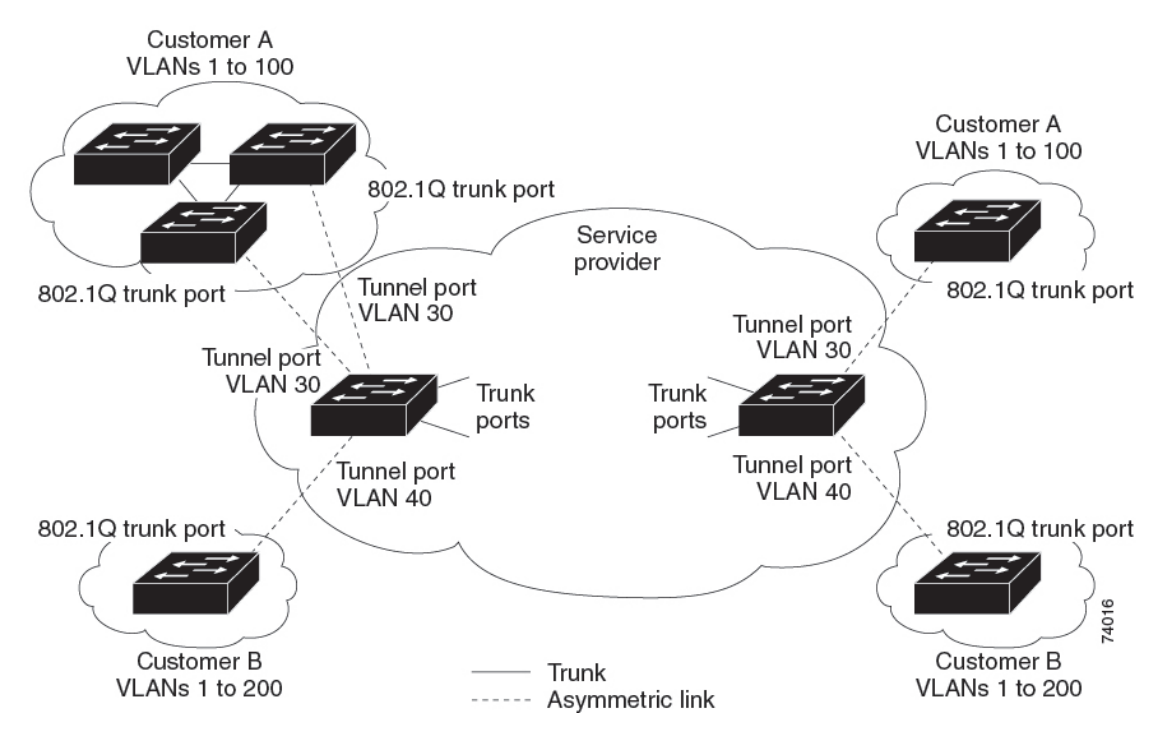

図 **<sup>1</sup> :** サービス プロバイダー ネットワークにおける **IEEE 802.1Q** トンネル ポート

カスタマーのトランクポートからサービスプロバイダーのエッジデバイスのトンネルポートに 発信されるパケットには、通常、適切なVLANIDとともにIEEE802.1Qタグが付いています。 これらのタグ付きパケットは、デバイス内部ではそのまま保持され、トランクポートを出て サービスプロバイダー ネットワークに入る時点で、カスタマーに固有の VLAN ID を含む、 IEEE 802.1Q タグのもう 1 つのレイヤ(メトロタグと呼ばれる)でカプセル化されます。カス タマーの元の IEEE 802.1Q タグは、カプセル化されたパケット内で保護されます。このため、 サービスプロバイダー ネットワークに入るパケットには、カスタマーのアクセス VLAN ID を 含む外部(メトロ)タグ、および着信トラフィックのものである内部 VLAN ID という、二重 のタグが付きます。

二重タグパケットがサービスプロバイダー コア デバイスの別のトランクポートに入ると、デ バイスがパケットを処理するときに外部タグが外されます。パケットがその同じコアデバイス の別のトランクポートを出るとき、同じメトロタグがパケットに再び追加されます。

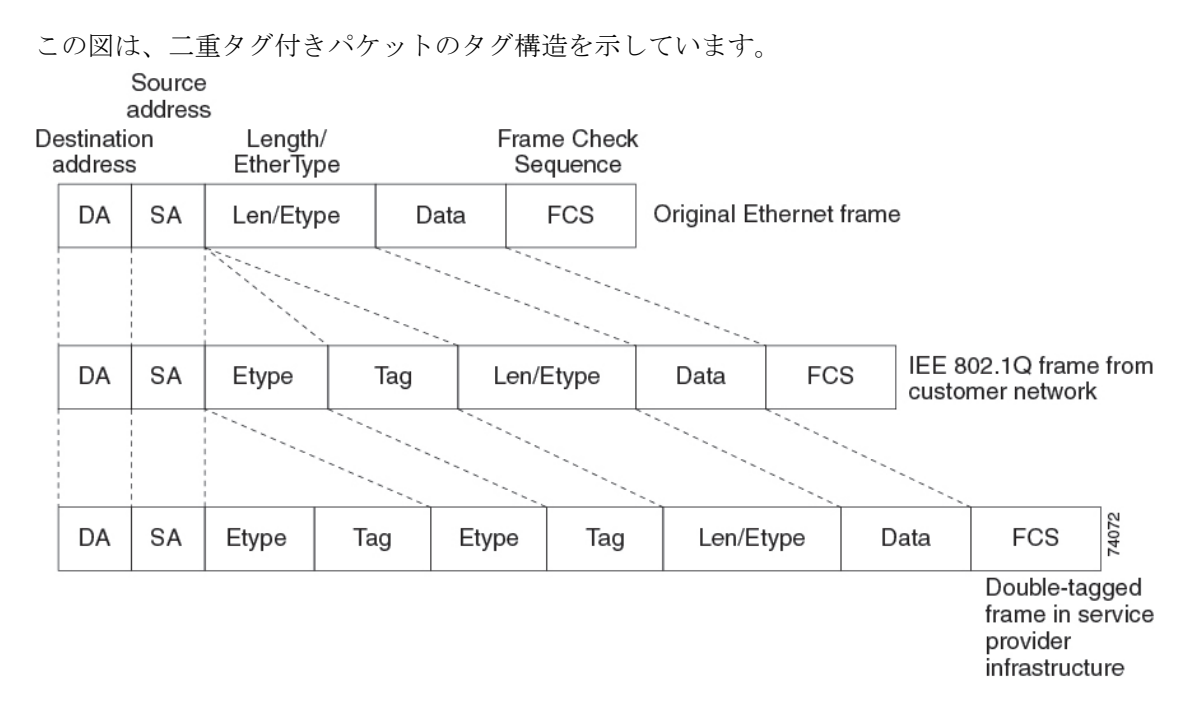

図 **2 :** 元の(通常)イーサネット パケット、**IEEE 802.1Q** イーサネット パケット、二重タグ イーサネット パケットの形 式

パケットがサービスプロバイダー出力デバイスのトランクポートに入ると、デバイスがパケッ トを内部処理する間に外部タグが再び外されます。ただし、パケットがエッジデバイスのトン ネルポートからカスタマーネットワークに送信されるとき、メトロタグは追加されません。パ ケットは通常の IEEE 802.1Q タグ フレームとして送信され、カスタマー ネットワーク内で元 の VLAN 番号は保護されます。

上記のネットワークの図では、カスタマー A に VLAN 30、カスタマー B に VLAN 40 が割り当 てられています。エッジデバイスのトンネルポートに入る、IEEE 802.1Q タグが付いたパケッ トは、サービスプロバイダ ネットワークに入るとき、VLAN ID 30 または 40 を適切に含む外 部タグ、および VLAN 100 などの元の VLAN 番号を含む内部タグが付いて二重タグになりま す。カスタマー A とカスタマー B の両方が、それぞれのネットワーク内で VLAN 100 を含ん でいても、外部タグが異なるので、サービスプロバイダーネットワーク内で区別されます。そ れぞれのカスタマーは、その他のカスタマーが使用する VLAN 番号スペース、およびサービ ス プロバイダー ネットワークが使用する VLAN 番号スペースから独立した、独自の VLAN 番 号スペースを制御します。

アウトバウンド トンネル ポートでは、カスタマーのネットワーク上の元の VLAN 番号が回復 されます。トンネリングとタグ付けを複数レベルにすることもできますが、このリリースのデ バイスでは 1 レベルだけがサポートされます。

カスタマー ネットワークから発信されるトラフィックにタグ(ネイティブ VLAN フレーム) が付いていない場合、そのパケットのブリッジングまたはルーティングは通常パケットとして 行われます。エッジデバイスのトンネルポートを通ってサービスプロバイダネットワークに入 るすべてのパケットは、タグが付いていないか、IEEE 802.1Q ヘッダーですでにタグが付いて いるかに関係なく、タグなしパケットとして扱われます。パケットは、IEEE 802.1Q トランク ポートでサービスプロバイダー ネットワークを通じて送信される場合、メトロ タグ VLAN ID

(トンネル ポートのアクセス VLAN に設定)でカプセル化されます。メトロ タグの優先度 フィールドは、トンネル ポートで設定されているインターフェイス サービス クラス(CoS) 優先度に設定されます(設定されていない場合、デフォルトはゼロです)。

スイッチでは、802.1Qトンネリングはポート単位で設定されるため、スイッチがスタンドアロ ンデバイスであるか、またはスタックメンバーであるかは関係ありません。すべての設定は、 アクティブスイッチで行われます。

### ネイティブ **VLAN**

エッジデバイスで IEEE 802.1Q トンネリングを設定する場合、サービスプロバイダー ネット ワークにパケットを送信するために、IEEE802.1Qトランクポートを使用する必要があります。 ただし、サービスプロバイダー ネットワークのコアを通過するパケットは、IEEE 802.1Q トラ ンク、ISLトランク、非トランキングリンクのいずれかで送信できます。コアデバイスでIEEE 802.1Q トランクを使用する場合、IEEE 802.1Q トランクのネイティブ VLAN は、同一デバイス の非トランキング(トンネリング)ポートのネイティブVLANと同じであってはなりません。 これは、ネイティブ VLAN のトラフィックは、IEEE 802.1Q 送信トランクポートではタグ付け されないためです。

以下のネットワーク図では、VLAN 40 は、サービス プロバイダー ネットワークの入力エッジ スイッチ(スイッチ B)において、カスタマー X からの IEEE 802.1Q トランク ポートのネイ ティブ VLAN として設定されています。カスタマー X のスイッチ A は、VLAN 30 のタグ付き パケットを、アクセス VLAN 40 に属する、サービスプロバイダー ネットワークのスイッチ B の入力トンネルポートに送信します。トンネルポートのアクセスVLAN (VLAN40)は、エッ ジ スイッチのトランク ポートのネイティブ VLAN (VLAN 40) と同じであるため、トンネル ポートから受信したタグ付きパケットには、メトロ タグが追加されません。パケットには VLAN 30 タグだけが付いて、サービスプロバイダー ネットワークで出力エッジ スイッチ(ス イッチ C) のトランク ポートに送信され、出力スイッチ トンネルによってカスタマー Y に間 違えて送信されます。

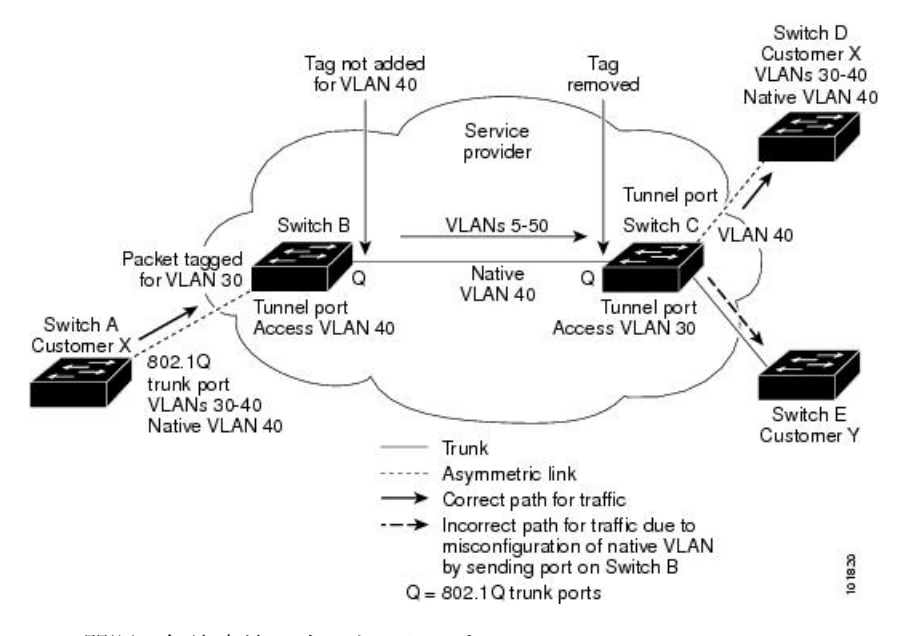

#### 図 **3 : IEEE 802.1Q** トンネリングおよびネイティブ **VLAN** に潜在する問題

この問題の解決方法は次のとおりです。

- **vlandot1qtagnative**グローバルコンフィギュレーションコマンドを使用することで、(ネ イティブ VLAN を含む) IEEE 802.1Q トランクから発信されるすべてのパケットがタグ付 けされるようにエッジスイッチを設定します。すべての IEEE 802.1Q トランクでネイティ ブ VLAN パケットにタグを付けるようにスイッチを設定した場合、スイッチはタグなし パケットをドロップし、タグ付きパケットだけを送受信します。
- エッジスイッチのトランクポートのネイティブ VLAN ID が、カスタマー VLAN 範囲に含 まれないようにしてください。たとえばトランク ポートが VLAN100 ~ 200 のトラフィッ クを運ぶ場合は、この範囲以外の番号をネイティブ VLAN に割り当てます。

#### システム **MTU**

デバイス上のトラフィックに関するデフォルトのシステム MTU は、1500 バイトです。

**system mtu** *bytes* グローバル コンフィギュレーション コマンドを使用すると、10 ギガビット イーサネットポートおよびギガビットイーサネットポートで1500バイトを超えるフレームを サポートするように設定できます。

システム MTU 値とシステム ジャンボ MTU 値には、IEEE 802.1Q ヘッダーは含まれていませ ん。IEEE 802.1Q トンネリング機能では、メトロタグが追加されるとフレームサイズが 4 バイ ト増加するため、システム MTU サイズに最低 4 バイトを追加することによって、サービス プ ロバイダーネットワークのすべてのデバイスが最大フレームを処理できるように設定する必要 があります。

たとえば、デバイスはこの構成で最大 1496 バイトのフレームサイズをサポートしています。 デバイスのシステム MTU 値が 1500 バイトで、 **switchport mode dot1q tunnel** インターフェイ ス コンフィギュレーション コマンドを使って 10 ギガビットイーサネットまたはギガビット イーサネット デバイス ポートが設定されています。

#### **IEEE 802.1Q** トンネリングおよびその他の機能

IEEE 802.1Q トンネリングはレイヤ 2 パケット スイッチングで適切に動作しますが、一部のレ イヤ 2 機能およびレイヤ 3 スイッチングの間には非互換性があります。

- トンネル ポートはルーテッド ポートにできません。
- IEEE 802.1Q トンネル ポートを含む VLAN では IP ルーティングがサポートされません。 トンネルポートから受信したパケットは、レイヤ2情報だけに基づいて転送されます。ト ンネルポートを含むスイッチ仮想インターフェイス(SVI)でルーティングがイネーブル である場合、トンネル ポートから受信したタグなし IP パケットは、スイッチに認識され てルーティングされます。カスタマーは、ネイティブ VLAN を介してインターネットに アクセスできます。このアクセスが必要ない場合は、トンネルポートを含むVLANでSVI を設定しないでください。
- フォールバック ブリッジングは、トンネル ポートでサポートされません。トンネルポー トから受信したすべてのIEEE802.1Qタグ付きパケットはIP以外のパケットとして扱われ るので、トンネルポートが設定されている VLAN でフォールバックブリッジングが有効 である場合、IP パケットは VLAN を越えて不適切にブリッジングされます。このため、 トンネル ポートを含む VLAN ではフォールバック ブリッジングを有効にしないでくださ い。
- トンネル ポートでは IP アクセス コントロール リスト(ACL)がサポートされません。
- レイヤ 3 の Quality of Service (QoS) ACL およびレイヤ 3 情報に関連する他の QoS 機能 は、トンネル ポートではサポートされていません。MAC ベース QoS はトンネル ポート でサポートされます。
- IEEE 802.1Q 設定が EtherChannel ポート グループ内で矛盾しない場合、EtherChannel ポー ト グループにはトンネル ポートとの互換性があります。
- ポート集約プロトコル (PAgP)、 Link Aggregation Control Protocol (LACP)、 単一方向リ ンク検出 (UDLD) は、IEEE 802.1Q トンネル ポートでサポートされます。
- トンネル ポートとトランク ポートで非対称リンクを手動で設定する必要があるので、ダ イナミック トランキングプロトコル(DTP)にはIEEE 802.1Q トンネリングとの互換性が ありません。
- VLANトランキングプロトコル (VTP) は、非対称リンクで接続されているデバイス間、 またはトンネルを通して通信を行うデバイス間で動作しません。
- IEEE 802.1Q トンネル ポートでは、ループバック検出がサポートされます。
- IEEE 802.1Q トンネル ポートとしてポートを設定すると、スパニングツリー ブリッジ プ ロトコルデータユニット(BPDU)フィルタリングがインターフェイスで自動的に有効に なります。Cisco Discovery Protocol (CDP) は、インターフェイスで自動的にディセーブル に設定されます。

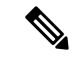

- IEEE802.1Qトンネリングを設定している場合、スパニングツリー BPDU フィルタが自動的に有効になるため、BPDU フィルタリン グ設定情報は表示されません。**show spanning tree interface** コマ ンドを使用して BPDU フィルタ情報を確認できます。 (注)
	- IEEE 802.1Q トンネルポートが SPAN 送信元として設定されている場合、パケット損失を 回避するために、SVLAN に SPAN フィルタを適用する必要があります。
	- IGMP/MLD パケット転送は、IEEE 802.1Q トンネルで有効にできます。これは、サービス プロバイダーネットワークでIGMP/MLDスヌーピングを無効にすることで実行できます。

### **IEEE 802.1Q** トンネリングのデフォルト設定

デフォルトでは、デフォルト switchport モードが dynamic auto であるため、IEEE 802.1Q トン ネルはディセーブルです。すべての IEEE 802.1Q トランク ポートにおける IEEE 802.1Q ネイ ティブ VLAN パケットのタグ付けもディセーブルです。

# **IEEE 802.1Q** トンネリングの設定方法

ポートを IEEE 802.1Q トンネルポートとして設定するには、次の手順に従います。

#### 始める前に

- カスタマーデバイスおよびエッジデバイスの間で非対称リンクを常に使用する必要があり ます。カスタマーデバイスのポートを IEEE 802.1Q トランクポートに、エッジデバイスの ポートをトンネルポートとして設定してください。
- トンネリングに使用する VLAN だけにトンネル ポートを割り当ててください。
- ネイティブ VLAN と最大伝送単位 (MTU)の設定要件に従ってください。

#### 手順

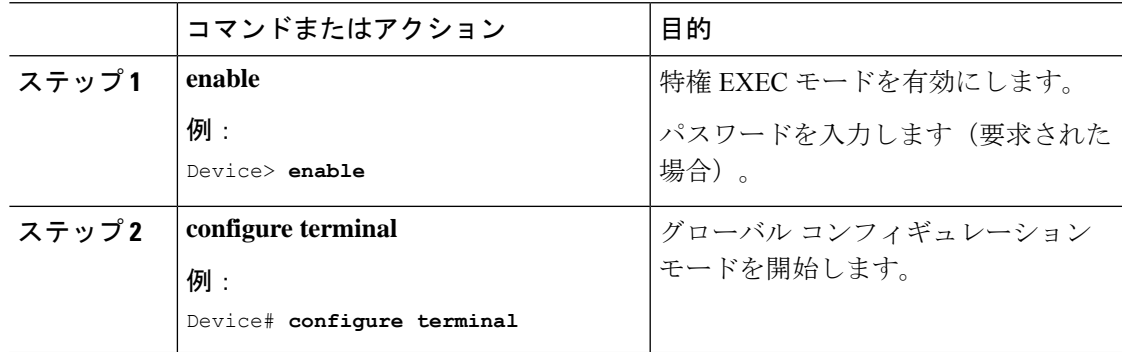

I

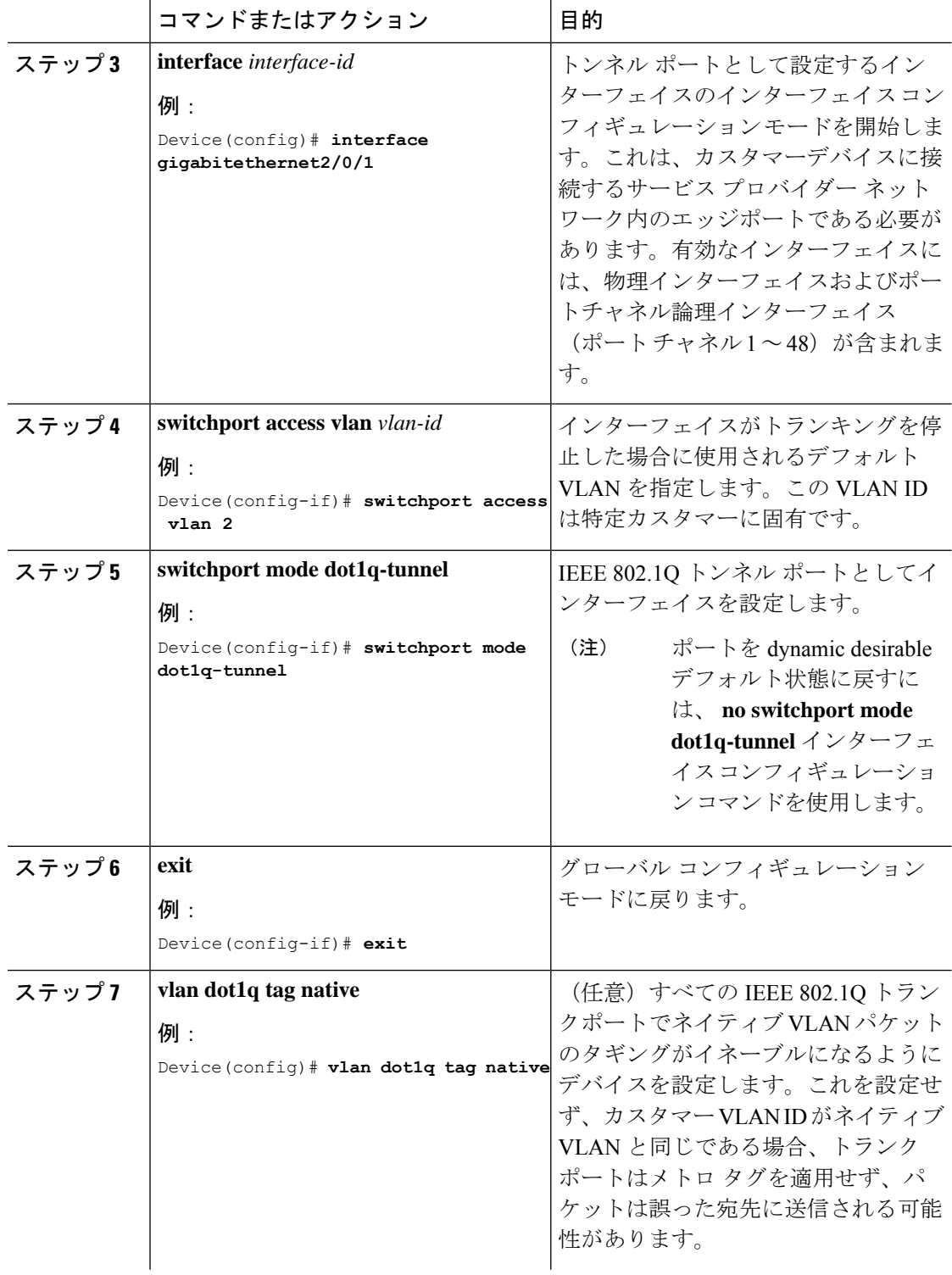

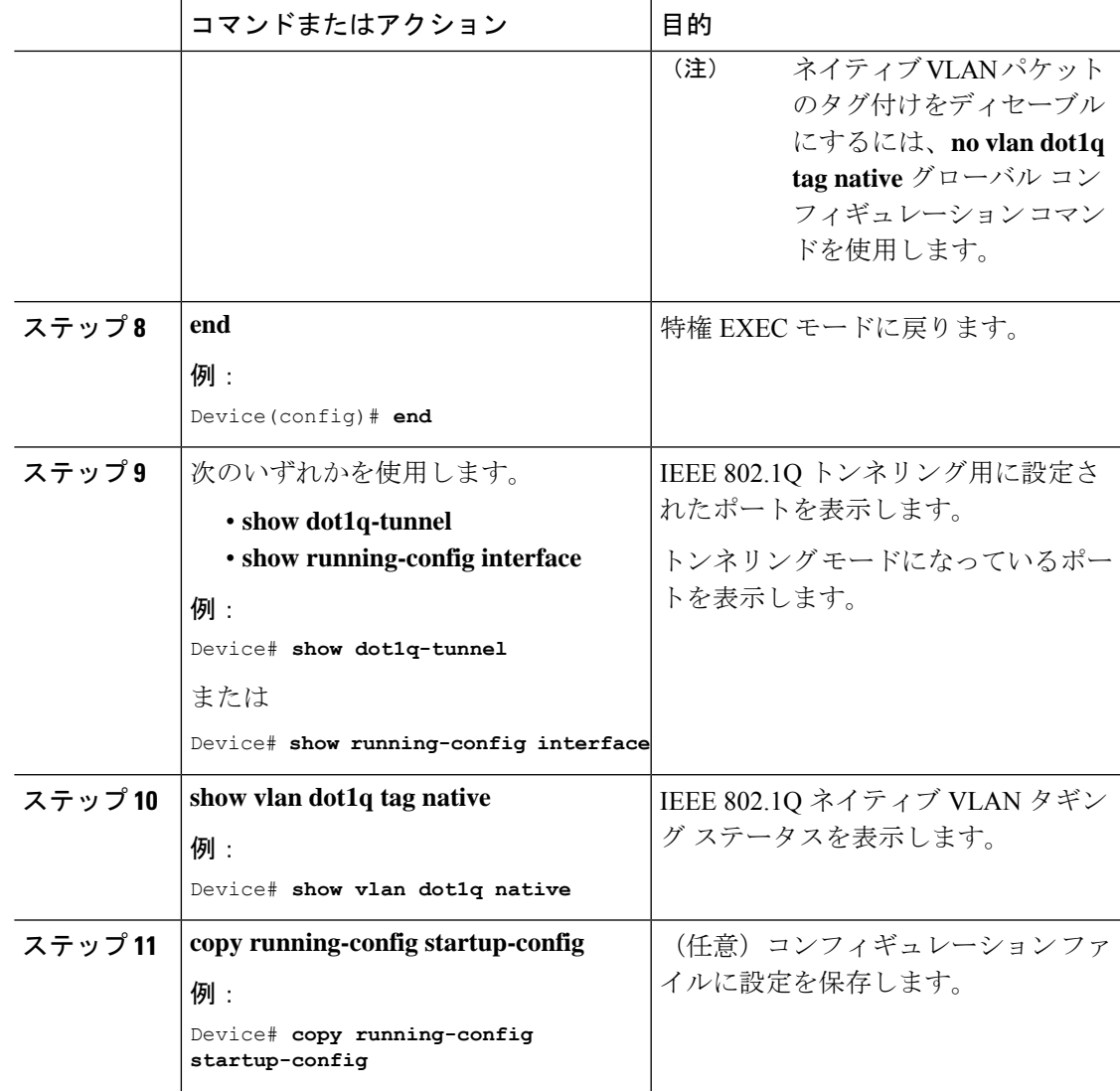

# トンネリング ステータスのモニタリング

次の表では、トンネリングステータスをモニタするために使用するコマンドについて説明しま す。

表 **<sup>1</sup> :** トンネリングのモニタリング コマンド

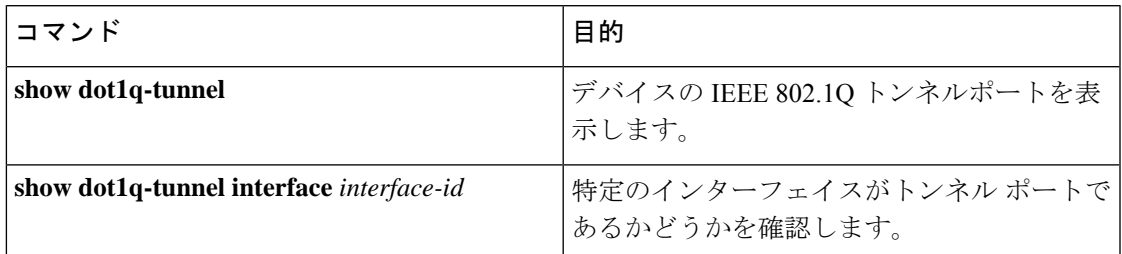

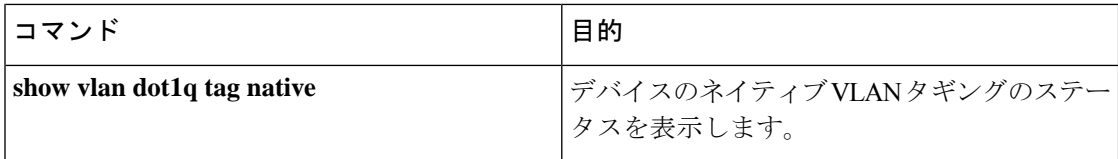

# 例:**IEEE 802.1Q** トンネリング ポートの設定

以下の例では、トンネル ポートとしてインターフェイスを設定してネイティブ VLAN パケッ トのタグ付けをイネーブルにし、設定を確認する方法を示します。 この設定では、スタック メンバー 1 のインターフェイス Gigabit Ethernet 7 に接続するカスタマーの VLAN ID は、VLAN 22 になります。

```
Device(config)# interface gigabitethernet1/0/7
Device(config-if)# switchport access vlan 22
% Access VLAN does not exist. Creating vlan 22
Device(config-if)# switchport mode dot1q-tunnel
Device(config-if)# exit
Device(config)# vlan dot1q tag native
Device(config)# end
Device# show dot1q-tunnel interface gigabitethernet1/0/7
Port
-----
Gi1/0/1Port
-----
Device# show vlan dot1q tag native
dot1q native vlan tagging is enabled
```
## **IEEE 802.1Q** トンネリングの機能履歴

次の表に、このモジュールで説明する機能のリリースおよび関連情報を示します。

これらの機能は、特に明記されていない限り、導入されたリリース以降のすべてのリリースで 使用できます。

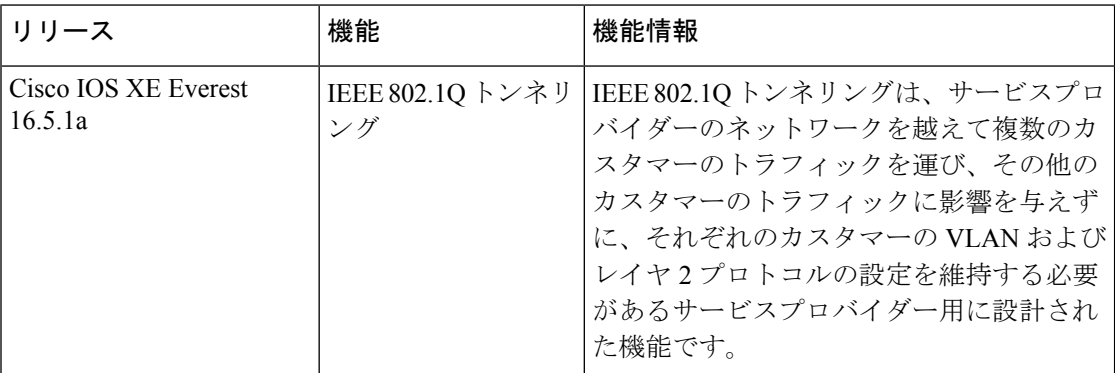

CiscoFeature Navigatorを使用すると、プラットフォームおよびソフトウェアイメージのサポー ト情報を検索できます。Cisco Feature Navigator には、<http://www.cisco.com/go/cfn> [英語] からア クセスします。

翻訳について

このドキュメントは、米国シスコ発行ドキュメントの参考和訳です。リンク情報につきましては 、日本語版掲載時点で、英語版にアップデートがあり、リンク先のページが移動/変更されている 場合がありますことをご了承ください。あくまでも参考和訳となりますので、正式な内容につい ては米国サイトのドキュメントを参照ください。